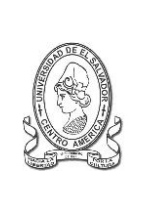

### **UNIVERSIDAD DE EL SALVADOR FACULTAD DE JURISPRUDENCIA Y CIENCIAS SOCIALES ADMINISTRACION ACADÉMICA (AAF)**

Final 25 Avenida Norte,"Héroes y Mártires del 30 de Julio de 1975" <http://www.jurisprudencia.ues.edu.sv/academica/>

#### **PLANIFICACION INSCRIPCION**

## **CICLO I – 2016**

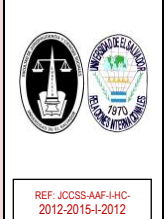

## **REQUISITOS Y RECOMENDACIONES DE INSCRIPCIÓN**

#### **ANTIGUO INGRESO**

#### **REQUISITOS DE INSCRIPCIÓN:**

#### **(Incluye antiguo ingreso, activación, reingreso inactivo, reingreso graduado, cambio de carrera y traslado)**

- SOLVENTE DE CUOTAS DE ESCOLARIDAD con: MATRÍCULA Y PRIMERA CUOTA cancelada o exonerada (aunque la actualización de los registros es inmediata, se recomienda cancelar de 24 a 48 horas antes de la fecha de inscripción, sino inscribirá hasta que actualicen la información o en periodo extemporáneo). Y estar solvente de CUOTAS DE CICLOS ANTERIORES.
- **SOLVENTE CON LA BIBLIOTECA** Central y de la Facultad.
- **SOLVENTE DE DOCUMENTOS DE ADMISION (o F2)**; para ingreso universitario 2015 o anteriores, los que corresponde a los documentos del formulario de requisitos (FR), siguientes: **TITULO DE BACHILLERATO, PARTIDA DE NACIMIENTO, NIT, CERTIFICADO DE SALUD Y DUI (exceptos los casos que aun sean menores de edad) y otros** asignados por Consejo Superior Universitario en su momento; o para ingresos universitario de años anteriores al 2005, los documentos, siguientes: **DUI, NIT, TITULO DE BACHILLERATO y PARTIDA DE NACIMIENTO**.
- Conocer sobre los PLANES DE ESTUDIO y tener los PRERREQUISITOS APROBADOS, las equivalencias o absorciones de cursos, de la carga académica que se pretenden inscribir (Ver planes de estudio por carrera, en[: http://www.jurisprudencia.ues.edu.sv/academica/planesestudio.php\)](http://www.jurisprudencia.ues.edu.sv/academica/planesestudio.php).
- Para los estudiantes de antiguo ingreso con CUM Acumulado menor a 7.00, deberá haber realizado el **PROCESO DE ASESORÍA DE INSCRIPCIÓN** y entregado el COMPROBANTE en la AA de la Facultad.

#### **RECOMENDACIONES PREVIAS A LA INSCRIPCIÓN:**

- 1. Lea estas indicaciones para evitarse inconvenientes en la inscripción ordinaria.<br>2. Consulte la información en línea por medio del sitio web: http://www.jurispruden
- 2. Consulte la información en línea por medio del sitio web:<http://www.jurisprudencia.ues.edu.sv/academica/> y evite las colas e inconvenientes.<br>3. Antes de cada inscripción ordinaria el estudiante de antiquo ingreso que p
- 3. Antes de cada inscripción ordinaria el estudiante de antiguo ingreso que posee una CUM menor de 7.00 deberá estar sujeto de realizar el proceso de asesoría de inscripción según el instructivo detallado en [http://www.jurisprudencia.ues.edu.sv/academica/asesoria.php.](http://www.jurisprudencia.ues.edu.sv/academica/asesoria.php)
- 4. Consultar Calendario Académico de Actividades, en:<http://www.jurisprudencia.ues.edu.sv/academica/calendarios.php> [Consultar fechas de Retiro de asignaturasl
- 5. Consultar Programación de Inscripción, en: http://www.jurisprudencia.ues.edu.sv/academica/inscripcion.php
- 6. Consultar Programación de Clases: Franja Horaria, Grupos y Ubicación por aula, en <http://www.jurisprudencia.ues.edu.sv/academica/clases.php>
- 7. Consulta previamente tu expediente en Línea, verificando:
	- Usuario = Carné y
	- Contraseña = la que actualmente tienes vigente,

Sino verificar lo siguiente.

- Si no puedes acceder podrás solicitar a la Administración Académica de la Facultad (AAF) una nueva contraseña con la responsable asignada, te recomendamos que sea con anticipación (esta contraseña tiene una validez de 24 horas, por lo que debes cambiarla inmediatamente, en la opción CAMBIAR LA CONTRASEÑA DE ACCESO del EXPEDIENTE EN LÍNEA, en caso de no hacerlo tendrás que solicitar una nueva) (ver instructivo, en: [http://www.jurisprudencia.ues.edu.sv/academica/documentos/ instructivo/INSTRUCTIVO\\_Reposicion-Clave-de-Acceso-al-Expediente-en-Linea.pdf\).](http://www.jurisprudencia.ues.edu.sv/academica/documentos/%20instructivo/INSTRUCTIVO_Reposicion-Clave-de-Acceso-al-Expediente-en-Linea.pdf)
- Los Cambio de Carrera y Traslados pueden utilizar su contraseña utilizada en la carrera o sede anterior.
- Reingreso graduado e inactivo, les sugerimos verificar la contraseña, y en caso de tener problemas solicitar una nueva contraseña en la AAF, es necesario haber cancelado la matrícula para que se genere el expediente en línea del estudiante.
- 8. La inscripción en periodo ordinario, posee las políticas y sugerencias siguientes:
	- La inscripción ordinaria solo se realizara por medio del SITIO WEB del EXPEDIENTE EN LÍNEA, en:<https://www2.academica.ues.edu.sv/xol/>(ver instructivo de acceso al expediente en línea, en[: http://www.jurisprudencia.ues.edu.sv/academica/documentos/instructivo/INSTRUCTIVO\\_Acceder-al-Expediente-en-Linea.pdf](http://www.jurisprudencia.ues.edu.sv/academica/documentos/instructivo/INSTRUCTIVO_Acceder-al-Expediente-en-Linea.pdf) )
	- Inicia a partir de la 8:00 am. de los días programados.
	- Para un mejor servicio y mejores prácticas en la inscripción; se efectuará un incremento dividido, el cual corresponderá en dos momentos durante la inscripción por nivel de estudios, que tienen como objeto incrementar cupos disponibles para todos los grupos de cada asignatura (Por ejemplo en el horario inicial a las 8:00 am y el segundo a las 11:00 am).
	- Se recomienda verificar los horarios y días de inscripción, y los incrementos de cupos, en[: http://www.jurisprudencia.ues.edu.sv/academica/inscripcion.php.](http://www.jurisprudencia.ues.edu.sv/academica/inscripcion.php)
	- Después de cada día de inscripción, el año de estudios correspondiente estará activado en los días siguientes del periodo.
	- Los GRUPOS están creados por conjunto de cursos del nivel de estudio y según el orden cronológico, sin embargo puedes seleccionar y combinar con otros cursos de otros grupos.
	- Para esta inscripción o futuras inscripción te recomendamos que planifiques varias selecciones de horarios, que permita tomar decisiones de forma oportuna al momento de registrar los cursos en la inscripción en el EXPEDIENTE EN LINEA, así te evitaras inconvenientes.
- 9. Verificar la aprobación de los cursos del CICLO previo por medio de la opción NOTAS PARCIALES del expediente On-Line, esto permitirá saber que cursos posees prerrequisitos en el ciclo actual y cuales podrás inscribir.
- 10. Conocer sobre los PLANES DE ESTUDIO y específicamente sobre los PRERREQUISITOS (en caso de inscribir una materia sin prerrequisito esta será ANULADA) (Ver planes de estudio por carrera, en: [http://www.jurisprudencia.ues.edu.sv/academica/planesestudio.php\)](http://www.jurisprudencia.ues.edu.sv/academica/planesestudio.php)
- 11. Podrás hacer efectivo la cancelación de la MATRICULA Y CUOTAS, por medio del Documento Único Estudiantil (DUE) o por medio de la impresión de comprobantes de pagos (o NPE del registro de la cuenta) de la opción CONSULTAR MIS PAGOS del EXPEDIENTE EN LÍNEA, con la cual podrás cancelar en bancos y otros mecanismos de pago de tu preferencia. Aunque la actualización de matrícula y pagos de escolaridad es instantánea, se

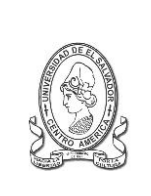

#### **UNIVERSIDAD DE EL SALVADOR FACULTAD DE JURISPRUDENCIA Y CIENCIAS SOCIALES ADMINISTRACION ACADÉMICA (AAF)**

Final 25 Avenida Norte,"Héroes y Mártires del 30 de Julio de 1975" <http://www.jurisprudencia.ues.edu.sv/academica/>

#### **PLANIFICACION INSCRIPCION**

# **CICLO I – 2016**

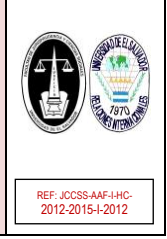

## **REQUISITOS Y RECOMENDACIONES DE INSCRIPCIÓN**

recomienda cancelar con 24 a 48 horas de anticipación a la fecha de inscripción, para evitar inconvenientes de actualización del BANCO y verificarlo en la opción PAGOS del expediente On-Line si este ha sido actualizado.

- 12. Si tienes problemas con las insolvencias:
	- De documentes de admisión (F2), podrás solicitar a la Administración Académica de Facultad, se verifique la situación.
	- En caso de PAGO de MATRICULA Y CUOTAS presentarse después de 72 horas antes de consultar en la Unidad ACME sobre la actualización del pago.
	- De Biblioteca de la Facultad, verificar su situación en la Biblioteca local durante la inscripción, para la solvencia en el sistema.
	- De Biblioteca Central, verificar su situación en la Biblioteca Central, solicitando constancia de solvencia y posteriormente pasar a la Biblioteca de la Facultad para la solvencia en el sistema.
- 13. No actualice innecesariamente el SITIO WEB del EXPEDIENTE EN LÍNEA para evitar saturaciones.
- 14. En caso de DIFICULTADES EN EL SITIO WEB al momento de inscribir por favor esperar que se solventen los posibles problemas, al solucionarse se iniciara la inscripción inmediatamente. En caso que el PROBLEMA PERSISTA, esperar NUEVA PROGRAMACIÓN DE INSCRIPCIÓN EN LAS SIGUIENTES HORAS O DÍAS, la cual será publicada por este sitio Web: [http://www.jurisprudencia.ues.edu.sv/academica.](http://www.jurisprudencia.ues.edu.sv/academica)
- 15. La AAF solo dará asesoría técnica y actualización de registros, no se realizaran inscripciones.
- 16. Se recomienda hacer uso del LABORATORIO DE INFORMÁTICA de la Facultad, en aquellos casos con dificultades de acceso a internet, y de uso del expediente en línea.
- 17. La inscripción condicionada, permite realizar la inscripción en los periodos ordinarios y extemporáneos, sin la solvencia económica requerida para inscribir; brindando un periodo máximo de 60 días calendario para solventar las cuotas de escolaridad correspondientes. Esta autorización corresponde al Vicedecano de la Facultad y deberá realizarse conforme al procedimiento establecido en [http://www.jurisprudencia.ues.edu.sv/academica/inscripcion\\_condicionada.php](http://www.jurisprudencia.ues.edu.sv/academica/inscripcion_condicionada.php) . Se recomienda en caso de problemas económicos del estudiante hacer uso de este proceso de inscripción condicionada. En caso de no cumplir con la cancelación de cuotas de escolaridad se procederá a la descripción de asignaturas.
- La inscripción en periodo extemporáneo solo se realizará por visto bueno del Sr. Vicedecano de la Facultad, e inicia a partir de la 8:00 am. a 12:00 m y 2:00 a 6:00 pm. solo en grupos disponibles y durante la primera semana de iniciado las clases del ciclo, consultar el instructivo correspondiente. Posteriormente la inscripción de asignaturas se podrá realizar en periodo extemporáneo ante la Junta Directiva y el Consejo Superior Universitario, mediante solicitud y prueba justificable.
- 19. Consultar Programación de Evaluaciones, en[: http://www.jurisprudencia.ues.edu.sv/academica/evaluaciones.php](http://www.jurisprudencia.ues.edu.sv/academica/evaluaciones.php)

#### **SOBRE LA INSCRIPCIÓN ORDINARIA:**

- Para VERIFICAR Y VALIDAR que se ha realizado una inscripción CORRECTAMENTE según lo registrado por el sistema, se debe de imprimir el COMPROBANTE DE INSCRIPCIÓN que aparece al final del proceso de inscripción en el expediente en línea. Esto solo para uso personal, no es necesario que el comprobante sea sellado y firmado, ya que para la seguridad de los registros este se puede corroborar con los códigos de encriptación que se generan automáticamente en el comprobante. Este comprobante solo se puede imprimir en el transcurso del ciclo.
- Para cualquier CONSULTA, CORRECCIÓN O RECLAMO sobre la inscripción, se debe presentar a la AAF el COMPROBANTE DE INSCRIPCIÓN que se obtuvo al momento de realizar la inscripción en línea, esto con el objeto de corroborar los datos de la inscripción realizada.
- Recuerda que ES OPCIONAL LA LEGALIZACION DEL COMPROBANTE DE INSCRIPCIÓN (SELLO Y FIRMA), esto solo es requerido en la mayoría de los casos para estudiantes en situaciones particulares, por ejemplo casos: de estudiantes egresados que inscriben el PROCESO DE GRADUACION o poseen BECAS, CUOTAS FAMILIARES, entre otras; Además por requerimientos de la UESE, UNIDAD DE PROYECCION SOCIAL, Y EL DIRECTOR O COORDINADOR GENERAL DE PROCESOS DE GRADUACION, entre otros; también en caso de asuntos LABORALES, FAMILIARES Y DE BECA EXTERNA, se les recomienda que impriman el comprobante de inscripción en línea, llenen sus datos y soliciten a la AAF su respectiva legalización con sello y firma. Esta legalización también la podrás realizar durante el transcurso del ciclo.
- Para los estudiantes egresados que inscriban el PROCESO DE GRADUACIÓNS es recomendable la LEGALIZACION DEL COMPROBANTE DE INSCRIPCIÓN, será necesario para presentar: al Director o Coordinador General de Procesos de Graduación, para la apertura de expediente de trabajo de grado o en casos de solvencia económica en ACME.
- En caso de choques de horario por error al momento de inscripción de cursos, estos serán atendidos por la AAF, siempre que se presente el respectivo COMPROBANTE DE INSCRIPCIÓN que lo compruebe.

#### **SOBRE CASOS ESPECIALES DE LA INSCRIPCIÓN ORDINARIA PREVISTOS:**

- Estos casos se atenderán en la AAF, según lo establecido en el calendario de inscripciones.
	- o Los estudiantes que actualmente cursan el plan 1993 Reformado de la Carrera Licenciatura en Relaciones Internacionales.
	- En casos de estudiantes con Plan de Pago pendiente (PRESENTAR COMPROBANTES) que presente inconvenientes.
- Casos de incorporación a nuevos planes con equivalencias de planes de absorción, que presenten problemas de actualización, se recomienda consultar en la AAF la actualización de su registro de notas.